## **Створення шаблону направлення**

*Після того як ви додали всі послуги до направлення натискаєте на кнопку «Створити шаблон послуг»*

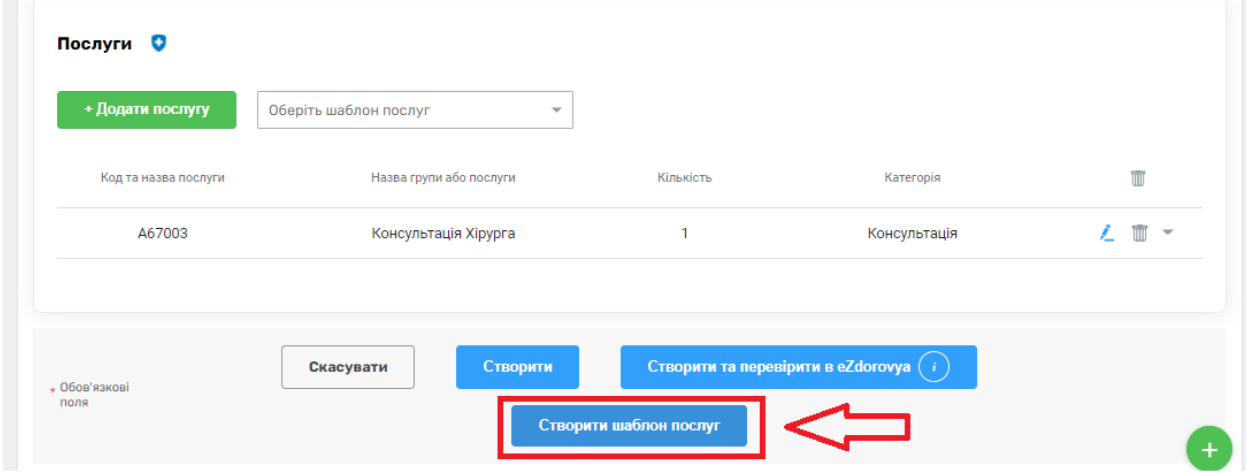

*Додаєте назву шаблону та створюєте*

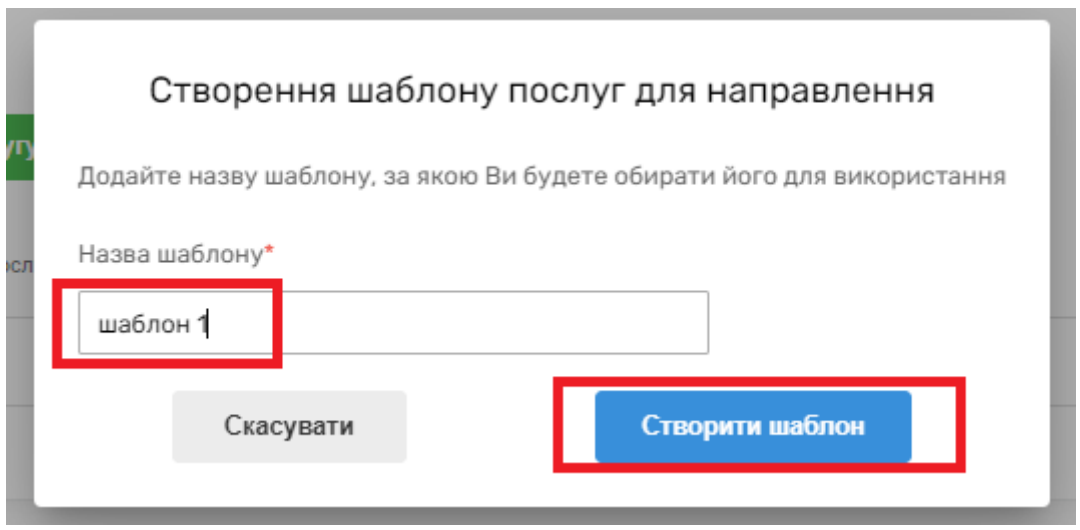

*Тепер при створення направлення наступному пацієнту можна натиснути на поле «Обрати шаблон послуг»*

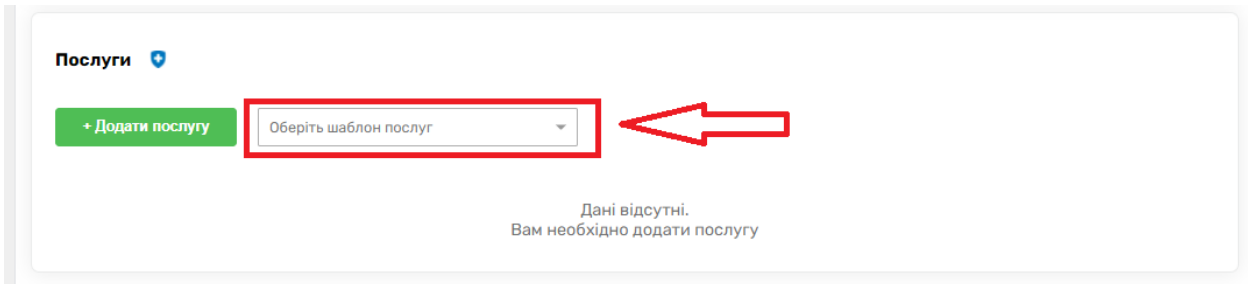

## *Обираєте потрібний шаблон*

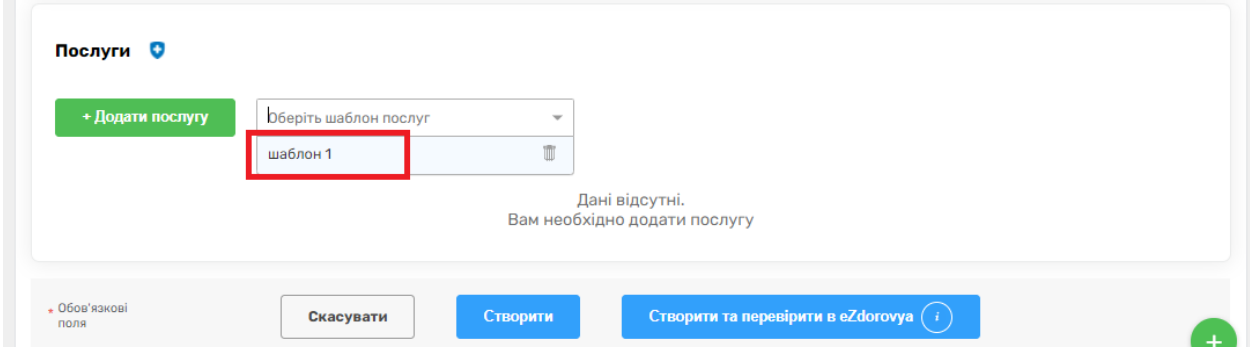

## *Всі послуги додано*

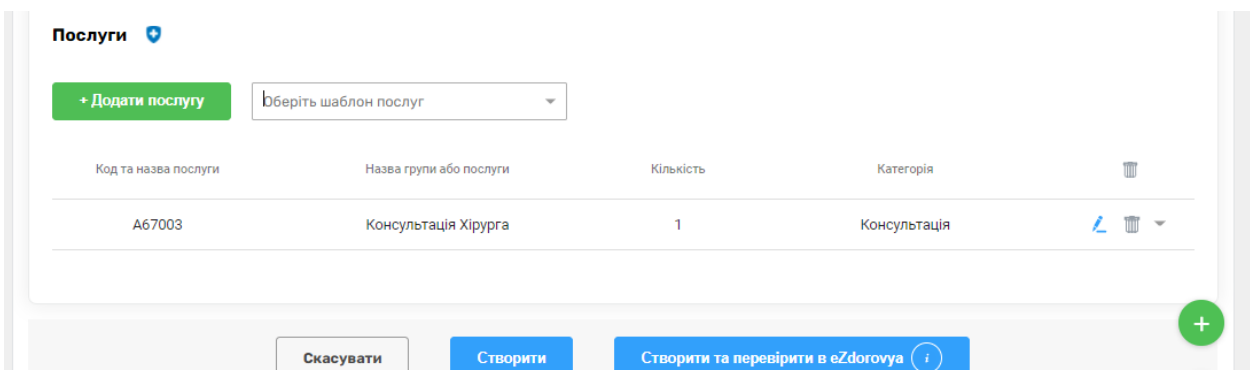